# The pmdraw package<sup>\*</sup>

Matthias Fresacher matthias.ypg37@slmail.me

April 9, 2024

#### Abstract

The pmdraw package allows you to draw elements of the diagram monoids, commonly referred to as diagrams. The package provides a lot of flexibility to draw most diagrams and can be customised as needed.

# Contents

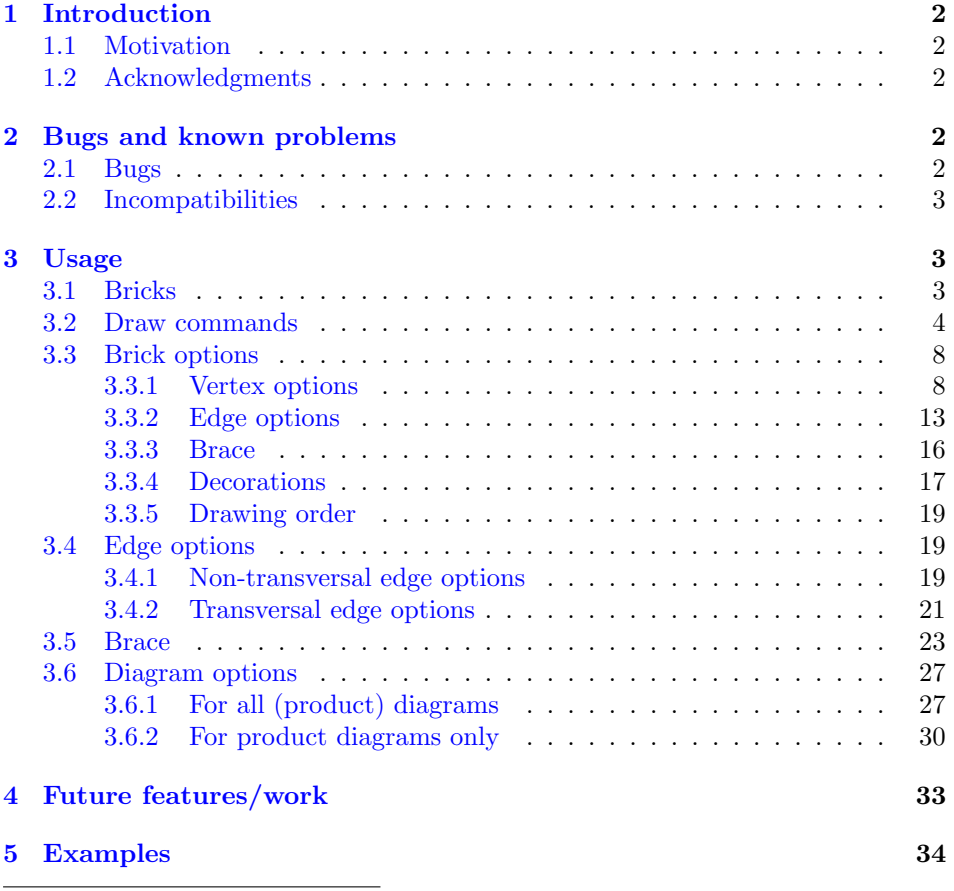

<sup>∗</sup>This document corresponds to pmdraw v1.3, 2024-04-09.

# <span id="page-1-0"></span>1 Introduction

#### <span id="page-1-1"></span>1.1 Motivation

Diagram monoids and their closely related algebras are well studied objects with applications in theoretical physics and representation theory in mathematics. The elements of these monoids are called diagrams because they can be drawn graphically as a graph following certain conventions.

My PhD thesis examines properties of these diagram monoids and hence I needed to draw a large number of diagrams in a neat and consistent way. This thesis work formed the basis of this package with only customisability and the manual needed to be added to complete this package.

#### <span id="page-1-2"></span>1.2 Acknowledgments

Most importantly, I thank James East, my PhD supervisor for allowing me to get a little sidetracked in my PhD research and develop and publish this package rather than work on my thesis like I should have.

This package has at its core the basic drawing macro of a diagram as used by James East and Nik Ruškuc in their 2022 publication Classification of congruences of twisted partition monoids in Advances in Mathematics. I thank them both for allowing me to build on their work.

I thank everybody that has helped me proof read, spot bugs, provide feedback, suggest improvements or has otherwise contributed to this package. Those that are happy to be named are (in chronological order):

 $\bullet$  Nik Ruškuc

This package heavily uses commands that can accept an arbitrary number of arguments as inputs. I thank egreg for their template upon which my commands are based (<https://tex.stackexchange.com/a/72915>).

As this was my first time using keys, I thank David Carlisle for their very helpful example (<https://tex.stackexchange.com/a/542555>).

As it turns out, passing my keys to the \draw command of tikz is a little more tricky than one might expect. I thank Andrew Stacey for their solution (<https://tex.stackexchange.com/a/64237>).

I thank Partha D. for their ready to use out of the box macro for adding grid lines to a tikz drawing (<https://tex.stackexchange.com/a/467908>).

I also thank everybody on <https://tex.stackexchange.com> who has answered a questions or solved a problem. There are too many to list you all. Thank you.

## <span id="page-1-3"></span>2 Bugs and known problems

#### <span id="page-1-4"></span>2.1 Bugs

If you discover a bug, please be so kind and send me a minimum working example of the bug in action and I will work on fixing it.

I would like this package to be as perfect as it can be but I will need your help with this as there simply are too many keys to test every combination or use case.

The following are a list of currently known bugs that will be addressed:

- 1. When the radius of the arc for non-transversal edges is too large compared to the distance between the two nodes, the arcs overlap. The current solution is to manually specify a level or height that makes the arcs smaller.
- 2. Baseline adjustments are hard coded so when changing scale, row sep or text size, for example, the vertical position of diagrams is likely to be incorrect. The current solution is to manually adjust the baseline within the tikz key.
- 3. In a product diagram, if row sep is used in the bottom diagram, the spacing between diagrams is incorrect.

### <span id="page-2-0"></span>2.2 Incompatibilities

The following are a list of known problems or incompatibilities that are not scheduled to be resolved anytime soon:

1. None at the moment

### <span id="page-2-1"></span>3 Usage

To use the package, one must understand that all diagrams are created from a basic building block called a brick.

#### <span id="page-2-2"></span>3.1 Bricks

brick A brick is a diagram that contains no dots. For example,

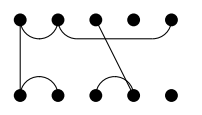

is a brick whilst

$$
\big| \begin{array}{c} \mathbf{0} & \mathbf{0} & \mathbf{0} & \mathbf{0} \\ \mathbf{0} & \mathbf{0} & \mathbf{0} & \mathbf{0} \end{array}
$$

<brick> is not a brick. The syntax for a brick contains four components and is as follows:

<brick> = [<options>]{<Uedges>}{<Ledges>}{<Tedges>}

brick/<options> where the <options> are described in Section [3.3.](#page-7-0)

<Uedges> is a list of upper non-transversal edges. An upper non-transversal edges has Uedges/<options> three components <Uedges> = [<options>]{<Svertex>}{<Tvertex>} where the Ledges/<options> <options> are described in Section [3.4.1,](#page-18-2)  $\{\text{Svertex}\}\$  is the starting vertex  $\langle$ Svertex and  $\langle$ Tvertex } is the terminating vertex of the edge. Both  $\langle$ Svertex >}  $\langle$ Tvertex> and  $\{$  <Tvertex>} are a x-coordinate and it is assumed that  $\{$  <Svertex>} < {<Tvertex>}.

- list A list of upper non-transversal edges is simply each upper non-transversal edge written after the other. For example a list with one upper non-transversal edges is
	- {1}{2}

whilst one with three upper non-transversal edges may be

{1}{2}[level=1]{3}{4}{5}{6}

For ease of reading this will coded as

```
{1}{2}
[level=1]{3}{4}
{5}{6}
```
\pmdEmpty Should a list be empty, the command \pmdEmpty should be used.

<Ledges> is a list of lower non-transversal edges. A lower non-transversal edges has the same three components as an upper non-transversal edge, namely <Ledges> = [<options>]{<Svertex>}{<Tvertex>}.

<Tedges> is a list of transversal edges. A transversal edges has three components Tedges/<options> <Tedges> = [<options>]{<Tvertex>}{<Bvertex>} where the <options> are de- $\langle$ Tvertex> scribed in Section [3.4.2,](#page-20-0)  $\langle$ Tvertex>} is the top vertex and  $\langle$ Svertex>} is the bot- $\langle B \rangle$  tom vertex of the edge. Both  $\langle B \rangle$  and  $\langle B \rangle$  are a x-coordinate. An example  $\langle \text{brick} \rangle$  and the resultant diagram is:

```
\pmdBrick[ % Options
    degree=5
]{ % Upper non-transversal edges
    {1}{2}
    {2}{5}
                                       \frac{1}{2}}{ % Lower non-transversal edges
    {1}{2}
    {3}{4}
    {4}{5}
}{ % Transversal edges
    \pmdEmpty
}
```
#### <span id="page-3-0"></span>3.2 Draw commands

This package has three draw commands. \pmdBrick draws a brick and has the syntax \pmdBrick<brick>.

```
\pmdBrick[ % Options
    degree=5
]{ % Upper non-transversal edges
    {1}{2}
    {2}{5}
                                       \frac{1}{2}}{ % Lower non-transversal edges
    {1}{2}
    {3}{4}
    {4}{5}
}{ % Transversal edges
    \pmdEmpty
}
```
\pmdDiagram draws arbitrarily many bricks separated by dots and has the syntax

#### \pmdDiagram[<options>]{<br/> <br/>ticks>}

diagram/<options> where the <options> are described in Section [3.6](#page-26-0) and <br/> <br/>stable is a list of <bricks> <brick>-s, with each brick enclosed in curly brackets.

```
\pmdDiagram{
    { % Brick 1
        [ % Options
            degree=2,
            brace={
                left=1,
                right=4,
                label={n}
            }
        ]{ % Upper non-transversal edges
             \pmdEmpty
        }{ % Lower non-transversal edges
            \pmdEmpty
        }{ % Transversal edges
            {1}{1}
            {2}{2}
        }
    }{ % Brick 2
        [ % Options
            degree=1
        ]{ % Upper non-transversal edges
             \pmdEmpty
        }{ % Lower non-transversal edges
             \pmdEmpty
        }{ % Transversal edges
             {1}{1}
        }
    }
}
                                n
                                 . . .
                                 . . .
```
It should be noted that \pmdBrick is simply a wrapper for a single brick that calls \pmdDiagram with no diagram options. This means that, for example, the grid key is not available for \pmdBrick and \pmdDiagram must be used instead to access the grid key.

For edges that go across multiple bricks, know that the coordinate positions of the vertices extends infinitely in both directions. If using default settings, the dots between bricks occupies one vertex position. To help with counting and identifying the correct coordinate position, the grid flag may also be used, see Section [3.6.1.](#page-26-1)

```
\pmdDiagram{
    { % Brick 1
        [ % Options
            degree=3,
            brace={
                 left=2,
                 right=6,
                 label={n}
            }
        ]{ % Upper non-transversal edges
             \pmdEmpty
        }{ % Lower non-transversal edges
             \pmdEmpty
        }{ % Transversal edges
            {1}{1}
            {2}{6}
            {3}{5}
        }
    }{ % Brick 2
        [ % Options
            degree=2
        ]{ % Upper non-transversal edges
             \pmdEmpty
        }{ % Lower non-transversal edges
             \pmdEmpty
        }{ % Transversal edges
             {1}{-1}
             {2}{-2}
        }
    }
}
                                  . . .
                                  . . .
```
\pmdProduct draws two diagrams on top of each other as is the case during multiplication or concatenation and has the syntax

n

\pmdProduct[<options>]{<Aedges>}{<Tbricks>}{<Bbricks>}

diagram/<options> where the <options> are described in Section [3.6.](#page-26-0)

- <Aedges> is a list of edges that are added during the concatenation process. An added edge has two components, namely <Aedges> = {<Svertex>}{<Tvertex>}, where {<Svertex>} is the starting vertex and {<Tvertex>} is the terminating vertex of the collection of added edges. Both  $\{\langle \text{Svertex}\rangle\}$  and  $\{\langle \text{Tvertex}\rangle\}$  are a xcoordinate and it is assumed that  $\{\langle \text{Svertex} \rangle\} < \{\langle \text{Tvertex} \rangle\}.$
- <Tbricks> is a list of bricks that correspond to the top diagram, with each brick enclosed in curly brackets.
- <Bbricks> is a list of bricks that correspond to the bottom diagram, with each brick enclosed in curly brackets.

```
\pmdProduct{ % Added edges
    {1}{5}
    {7}{8}
}{ % Top diagram
    { % Brick 1
        [ % Options
            degree=5
        ]{ % Upper non-transversal edges
            \pmdEmpty
        }{ % Lower non-transversal edges
            \pmdEmpty
        }{ % Transversal edges
            {1}{1}
            {2}{2}
            {3}{3}
            {4}{4}
            {5}{5}
        }
    }{ % Brick 2
        [ % Options
            degree=2
        ]{ % Upper non-transversal edges
            \pmdEmpty
        }{ % Lower non-transversal edges
            \pmdEmpty
        }{ % Transversal edges
            {1}{1}
            {2}{2}
        }
    }
}{ % Bottom diagram
    { % Brick 1
        [ % Options
            degree=5
        ]{ % Upper non-transversal edges
            {2}{3}
            {4}{5}
        }{ % Lower non-transversal edges
            {2}{3}
            {4}{5}
        }{ % Transversal edges
            {1}{1}
        }
    }{ % Brick 2
        [ % Options
            degree=2
        ]{ % Upper non-transversal edges
            {1}{2}
        }{ % Lower non-transversal edges
            {1}{2}
        }{ % Transversal edges
            \pmdEmpty
        }
   }
}
```
#### 7

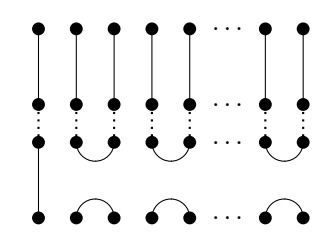

#### <span id="page-7-0"></span>3.3 Brick options

The following are all of the keys that are available for bricks.

#### <span id="page-7-1"></span>3.3.1 Vertex options

degree specifies the degree, that is, the number of vertices in the top and bottom row of the diagram. Must be a positive integer and must be provided unless using degree top and degree bottom.

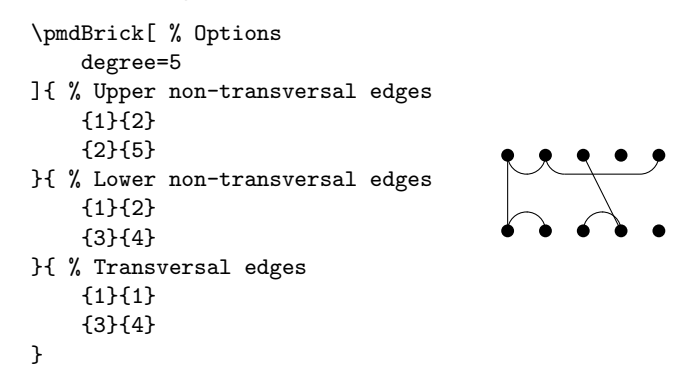

degree top specifies the degree, that is, the number of vertices in the top (bottom) row of degree bottom the diagram. Must be a positive integer and must be provided as a pair degree top and degree bottom.

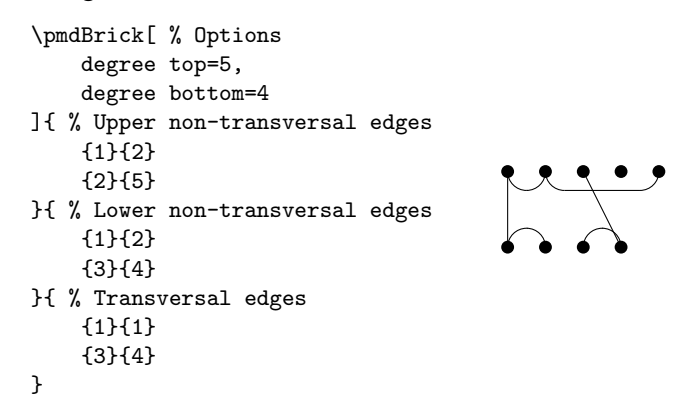

blank top specifies the number of blank vertices to the left of the top (bottom) row of blank bottom the diagram. Default is zero.

```
\pmdBrick[ % Options
    blank top=1,
    degree top=4,
    degree bottom=5
]{ % Upper non-transversal edges
    {2}{5}
}{ % Lower non-transversal edges
    {1}{2}
    {3}{4}
}{ % Transversal edges
    {3}{4}
}
```
It should also be noted that the blank top and blank bottom can also be used to create more space between bricks and the dots between bricks by setting a large number. Likewise if set to −1 and the dots is redefined to not draw, the space between bricks can be removed altogether. See Examples 13-15.

row sep specifies the vertical separation between rows of vertices. Default is two. If using edge options such as levels, row sep must be given before levels.

```
\pmdBrick[ % Options
    degree=5,
    row sep=4
]{ % Upper non-transversal edges
    {1}{2}
    {2}{5}
}{ % Lower non-transversal edges
    {1}{2}
    {3}{4}
}{ % Transversal edges
    {1}{1}
    {3}{4}
}
```
vertices passes through options to the \draw command of vertices. The default is no argument.

```
\pmdBrick[ % Options
    degree=5,
    vertices=blue
]{ % Upper non-transversal edges
    {1}{2}
    {2}{5}
}{ % Lower non-transversal edges
    {1}{2}
    {3}{4}
}{ % Transversal edges
    {1}{1}
    {3}{4}
}
```
vertices options allows for the redefinition of the command that draws the vertices. It has two arguments, the  $x$  and  $y$ -position of the vertex. The default is

\fill[apply style/.expand once=\pmdraw@drawVertexOptions] (#1,#2) circle (.17);

An example use is

```
\pmdBrick[ % Options
    degree=5,
    vertices options={
        \draw[very thick] (#1,#2) circle (.25);
    }
]{ % Upper non-transversal edges
    {1}{2}
    {2}{5}
}{ % Lower non-transversal edges
    {1}{2}
    {3}{4}
}{ % Transversal edges
    {1}{1}
    {3}{4}
}
                         poqoo
```
labels flags that allow for the drawing of labels for the vertices. Use labels for labels labels top on both the top and bottom or set individually. The default is no labels.

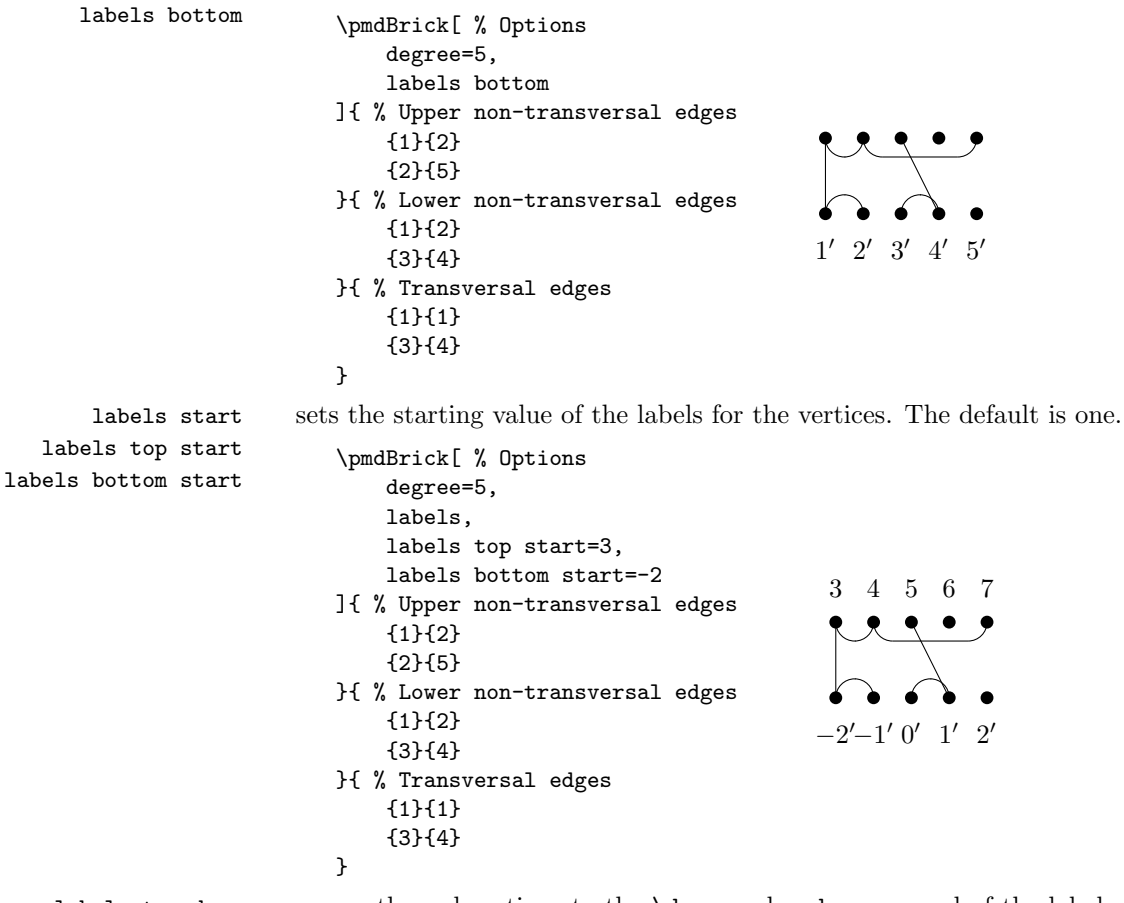

labels top draw passes through options to the \draw and node command of the labels of verlabels top node tices. The default is no argument. labels bottom draw labels bottom node

```
\pmdBrick[ % Options
    degree=5,
    labels,
    labels top node=red,
    labels bottom node={right=2pt}
]{ % Upper non-transversal edges
    {1}{2}
    {2}{5}
}{ % Lower non-transversal edges
    {1}{2}
    {3}{4}
}{ % Transversal edges
    {1}{1}
    {3}{4}
}
                        1 2 3 4 5
```
labels top options allows for the redefinition of the command that draws the labels of the vertices. labels bottom options They have three arguments, the  $x$  and  $y$ -position of the vertex and the label value. The default for the top is

1  $\mathbf{r}_{2}$  $^{\prime}$  3  $\mathcal{I}_4$  $\frac{1}{\sqrt{2}}$ ′

```
\draw[apply style/.expand once=\pmdraw@drawLabelTDrawOptions] (#1,#2)
    node[above=6pt,apply style/.expand once=\pmdraw@drawLabelTNodeOptions] {\(#3\)};
```

```
and for the bottom
```

```
\draw[apply style/.expand once=\pmdraw@drawLabelBDrawOptions] (#1,#2)
```

```
node[below=6pt,apply style/.expand once=\pmdraw@drawLabelBNodeOptions] {\(#3'\)};
```
An example use is

```
\pmdBrick[ % Options
    degree=5,
    labels,
    labels bottom options={
        \draw (\text{#1}, \text{#2}) node[below=6pt,blue] \{\(\text{#3'}\)\};}
]{ % Upper non-transversal edges
    {1}{2}
    {2}{5}
}{ % Lower non-transversal edges
    {1}{2}
    {3}{4}
}{ % Transversal edges
    {1}{1}
    {3}{4}
}
                           1 2 3 4 5
```
 $1''$   $2''$   $3''$   $4''$   $5''$ 

no dots The no dots flag removes the drawing of dots to the left of the current brick in diagrams. Default is to draw dots except for the first brick.

```
\pmdDiagram{
    { % Brick 1
        [ % Options
            degree=2,
            brace={
                left=1,
                right=4,
                label={n}
            }
        ]{ % Upper non-transversal edges
             \pmdEmpty
        }{ % Lower non-transversal edges
            \pmdEmpty
        }{ % Transversal edges
            {1}{1}
            {2}{2}
        }
    }{ % Brick 2
        [ % Options
            degree=1,
            no dots
        ]{ % Upper non-transversal edges
            \pmdEmpty
        }{ % Lower non-transversal edges
            \pmdEmpty
        }{ % Transversal edges
            {1}{1}
        }
    }
}
                                \overline{n}
```
dots draw passes through options to the \draw and node command of the dots. The dots node default is no argument.

```
\pmdDiagram{
    { % Brick 1
        [ % Options
            degree=2,
            brace={
                left=1,
                right=4,
                label={n}
            }
        ]{ % Upper non-transversal edges
            \pmdEmpty
        }{ % Lower non-transversal edges
            \pmdEmpty
        }{ % Transversal edges
            {1}{1}
            {2}{2}
        }
    }{ % Brick 2
        [ % Options
            degree=1,
            dots node=red
        ]{ % Upper non-transversal edges
            \pmdEmpty
        }{ % Lower non-transversal edges
            \pmdEmpty
        }{ % Transversal edges
            {1}{1}
        }
    }
}
                                n
                                 . . .
                                 . . .
```
#### <span id="page-12-0"></span>3.3.2 Edge options

These options should be read in conjunction with Section [3.4.](#page-18-1)

levels specifies how many horizontal levels there are for non-transversal edges. Default is one.

```
\pmdBrick[ % Options
    degree=5,
    levels=3
]{ % Upper non-transversal edges
    [level=3]{1}{5}
    [level=2]{1}{4}
    [level=1]{2}{3}
}{ % Lower non-transversal edges
    [level=3]{1}{5}
    [level=2]{1}{4}
    [level=1]{2}{3}
}{ % Transversal edges
    \pmdEmpty
}
```
levels top specifies how many horizontal levels there are for upper (lower) non-transversal levels bottom edges. Default is one.

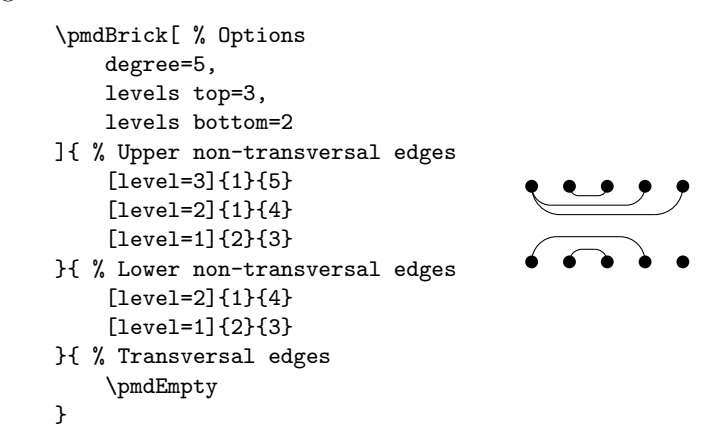

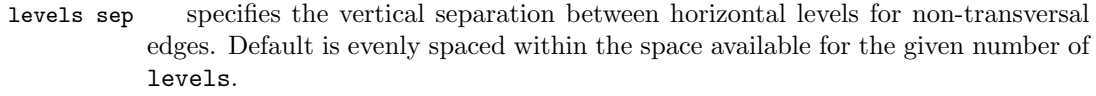

```
\pmdBrick[ % Options
    degree=5,
    levels=3,
    levels sep=0.3
]{ % Upper non-transversal edges
    [level=3]{1}{5}
                                       \frac{1}{\sqrt{2}}[level=2]{1}{4}
    [level=1]{2}{3}
}{ % Lower non-transversal edges
    [level=3]{1}{5}
    [level=2]{1}{4}
    [level=1]{2}{3}
}{ % Transversal edges
    \pmdEmpty
}
```
levels sep top specifies the vertical separation between horizontal levels for upper (lower) levels sep bottom non-transversal edges. Default is evenly spaced within the space available for the given number of levels.

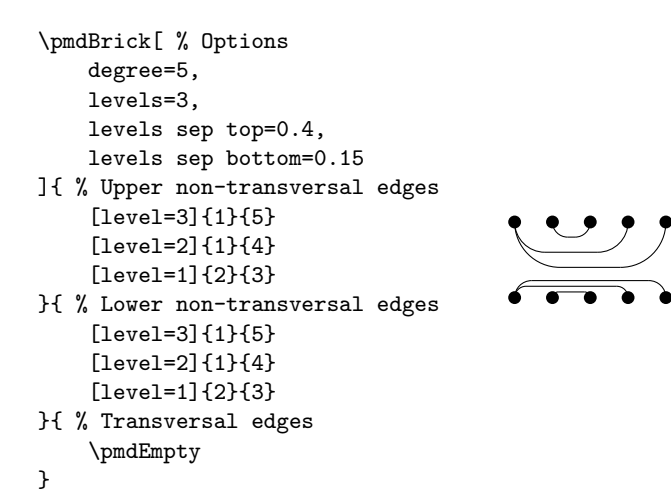

edges pass through options to the \draw command of their respective edge types. edges non-transversal The default is no argument.

```
edges upper
                          \pmdBrick[ % Options
      edges lower
                               degree=5,
edges transversal
                               edges upper=blue,
                               edges lower={red, dotted, very thick},
                               edges transversal=dashed
                          ]{ % Upper non-transversal edges
                               {1}{2}
                               {2}{5}
                          }{ % Lower non-transversal edges
                               {1}{2}
                               {3}{4}
                          }{ % Transversal edges
                               {1}{1}
                               {3}{4}
                          }
                                                             \bullet \bullet \bullet
```
edges first flag ensures edges are drawn before vertices. The default is vertices are drawn first.

```
\pmdBrick[ % Options
    degree=5,
    edges lower={red, very thick},
    edges first
]{ % Upper non-transversal edges
    {1}{2}
    {2}{5}
}{ % Lower non-transversal edges
    {1}{2}
    {3}{4}
}{ % Transversal edges
    {1}{1}
    {3}{4}
}
```
transversals first flag ensures transversal edges are drawn before non-transversal edges. The default is non-transversal edges are drawn first.

```
\pmdBrick[ % Options
    degree=5,
    edges lower={red, very thick},
    transversals first
]{ % Upper non-transversal edges
    {1}{2}
                                          \mathbb{R}^{\bullet\bullet}_{\Lambda}.
    {2}{5}
}{ % Lower non-transversal edges
    {1}{2}
    {3}{4}
}{ % Transversal edges
    {1}{1}
    {3}{4}
}
```
#### <span id="page-15-0"></span>3.3.3 Brace

brace specifies instructions for the drawing of a brace with the brace keys. These are described in Section [3.5.](#page-22-0) The default is no brace is drawn.

```
\pmdDiagram{
    { % Brick 1
        [ % Options
            degree=2,
            brace={
                left=1,
                right=4,
                label={n}
            }
        ]{ % Upper non-transversal edges
            \pmdEmpty
        }{ % Lower non-transversal edges
            \pmdEmpty
        }{ % Transversal edges
            {1}{1}
            {2}{2}
        }
    }{ % Brick 2
        [ % Options
            degree=1
        ]{ % Upper non-transversal edges
            \pmdEmpty
        }{ % Lower non-transversal edges
            \pmdEmpty
        }{ % Transversal edges
            {1}{1}
        }
    }
}
```
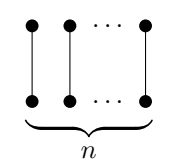

brace draw passes through options to the \draw and node command of the brace. Must brace node be given before the brace key. The default is no argument.

```
\pmdDiagram{
    { % Brick 1
        [ % Options
            degree=2,
            brace draw=thin,
            brace node={pos=0.25},
            brace={
                 left=1,
                 right=4,
                 label={n}
            }
        ]{ % Upper non-transversal edges
            \pmdEmpty
        }{ % Lower non-transversal edges
            \pmdEmpty
        }{ % Transversal edges
            {1}{1}
            {2}{2}
        }
    }{ % Brick 2
        [ % Options
            degree=1
        ]{ % Upper non-transversal edges
            \pmdEmpty
        }{ % Lower non-transversal edges
            \pmdEmpty
        }{ % Transversal edges
            {1}{1}
        }
    }
}
                              n
                                 . . .
                                 . . .
```
#### <span id="page-16-0"></span>3.3.4 Decorations

decorate before provides a hook to draw additional tikz elements before and after the brick is decorate after drawn. The default is empty.

```
\pmdBrick[ % Options
     degree=5,
     decorate after={
          \draw[
               very thick,
              red,
              rounded corners=5pt
         ] (0.6, -0.4) rectangle (1.4, 2.4);
    }
]{ % Upper non-transversal edges
     {1}{2}
     {2}{5}
}{ % Lower non-transversal edges
     {1}{2}
     {3}{4}
}{ % Transversal edges
    {1}{1}
     {3}{4}
}
                                \left|\left(\begin{array}{cc} 1 & 0 \\ 0 & 1 \end{array}\right)\right|
```
These hooks can also be used for more sophisticated manipulation of diagrams be inserting not just tikz elements but arbitrary code before and after draw a brick.

```
\pmdDiagram{
    { % Brick 1
        [ % Options
            degree=4
        ]{ % Upper non-transversal edges
            {2}{3}
        }{ % Lower non-transversal edges
            {2}{3}
        }{ % Transversal edges
            {1}{1}
            {4}{4}
        }
    }{ % Brick 2
        [ % Options
            degree=3,
            decorate before={\begin{scope}[red,shift={(1,1)},rotate=30]},
            decorate after={\end{scope}}
        ]{ % Upper non-transversal edges
            \pmdEmpty
        }{ % Lower non-transversal edges
            \pmdEmpty
        }{ % Transversal edges
            {1}{2}
            {2}{3}
            {3}{1}
        }
   }
}
```
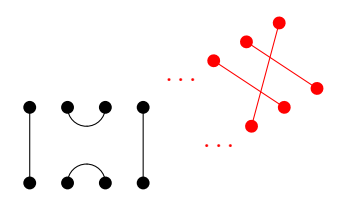

#### <span id="page-18-0"></span>3.3.5 Drawing order

For clarity, this is the default drawing order for a brick:

- 1. decorate before
- 2. Top row of vertices
- 3. Bottom row of vertices
- 4. Upper non-transversal edges
- 5. Lower non-transversal edges
- 6. Transversal edges
- 7. decorate after

This order can be altered using the edges first and transversals first flags.

For the drawing order of a diagram and product diagram, see the decorate before and decorate after keys in Section [3.6.1.](#page-26-1)

#### <span id="page-18-1"></span>3.4 Edge options

#### <span id="page-18-2"></span>3.4.1 Non-transversal edge options

level specifies the horizontal level of a non-transversal edges. Default is one.

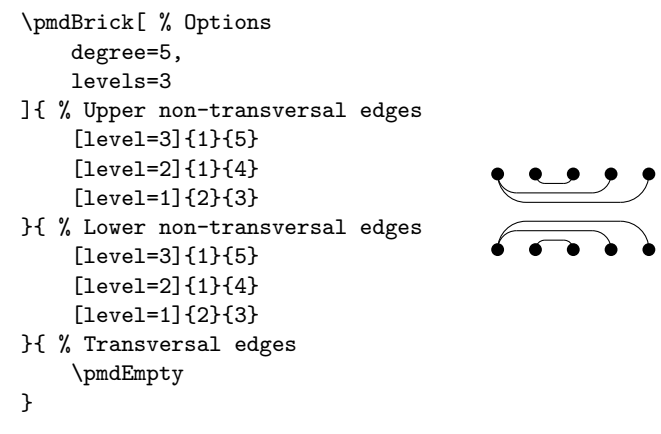

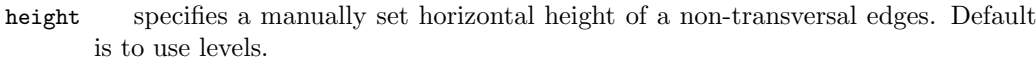

```
\pmdBrick[ % Options
    degree=5
]{ % Upper non-transversal edges
    {1}{5}
                                          \frac{1}{\sqrt{1-\frac{1}{2}}}[height=1.75]{1}{4}
}{ % Lower non-transversal edges
    [height=1.25]{1}{5}
    {1}{4}
}{ % Transversal edges
    \pmdEmpty
}
```
edge draw passes through options to the \draw command of the edge. The default is no argument.

```
\pmdBrick[ % Options
    degree=5
]{ % Upper non-transversal edges
    {1}{2}
    [edge draw=red]{2}{3}
    {4}{5}
    }{ % Lower non-transversal edges
    [edge draw=dotted]{1}{2}
   {3}{4}
}{ % Transversal edges
    \pmdEmpty
```

```
}
```
options allows for the redefinition of the command that draws the non-transversal edge.

It has two arguments, the start and end x-position of the edge. The default for

an upper non-transversal is

```
\draw[apply style/.expand once=\pmdraw@drawUedgesDrawOptions,apply style/.expand once=\pmdra
\draw[apply style/.expand once=\pmdraw@drawUedgesDrawOptions,apply style/.expand once=\pmdra
\draw[apply style/.expand once=\pmdraw@drawUedgesDrawOptions,apply style/.expand once=\pmdra
\renewcommand{\pmdraw@drawEdgeDrawOptions}{}% Reset draw options for edge
```
and for a lower non-transversal

```
\draw[apply style/.expand once=\pmdraw@drawLedgesDrawOptions,apply style/.expand once=\pmdra
\draw[apply style/.expand once=\pmdraw@drawLedgesDrawOptions,apply style/.expand once=\pmdra
\draw[apply style/.expand once=\pmdraw@drawLedgesDrawOptions,apply style/.expand once=\pmdra
\renewcommand{\pmdraw@drawEdgeDrawOptions}{}% Reset draw options for edge
```
An example use is

```
\pmdBrick[ % Options
    degree=5
]{ % Upper non-transversal edges
    {1}{2}
    {2}{5}
}{ % Lower non-transversal edges
    [options={
        \draw[blue, very thick] (#1,0) -- (#2,0);}]{1}{2}
    {3}{4}
}{ % Transversal edges
    {1}{1}
    {3}{4}
}
```
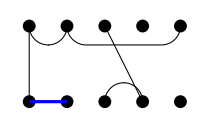

#### <span id="page-20-0"></span>3.4.2 Transversal edge options

height draws transversal edges with a horizontal component and specifies the manually set horizontal height of the transversal edges. Default is to use non-horizontal transversal edges.

```
\pmdDiagram{
    { % Brick 1
        [ % Options
            degree top=5,
            degree bottom=6
        ]{ % Upper non-transversal edges
            {2}{3}
            {4}{5}
        }{ % Lower non-transversal edges
            {3}{4}
            {5}{6}
        }{ % Transversal edges
            [height=1]{10}{2}
            {1}{1}
        }
    }{ % Brick 2
        [ % Options
            degree top=3,
            blank bottom=1,
            degree bottom=2
        ]{ % Upper non-transversal edges
            {1}{2}
        }{ % Lower non-transversal edges
            {2}{3}
        }{ % Transversal edges
            \pmdEmpty
        }
    }
}
                                   . . .
                                      . . .
```
edge draw passes through options to the \draw command of the edge. The default is no argument.

```
\pmdBrick[ % Options
    degree=5
]{ % Upper non-transversal edges
    {1}{2}
    }{ % Lower non-transversal edges
    {4}{5}
    {3}{4}
}{ % Transversal edges
    [edge \; draw=red]\{1\}{1}
}
```
options allows for the redefinition of the command that draws the transversal edge. It has two arguments, the x-position of the edge in the top row of vertices and the x-position of the edge in the bottom row of vertices. The default is

```
\ifnum\pmdraw@ifTedgeHorizontal=0% If drawing a straight line edge
    \draw[apply style/.expand once=\pmdraw@drawTedgesDrawOptions,
        apply style/.expand once=\pmdraw@drawEdgeDrawOptions]
        (#1, \pm)mdraw@rowSep) -- (*2,0);% Draw straight line
\else% If transversal edge is drawn horizontally
    \ifnum#1>#2% If edge goes from top right to bottom left
        \draw[apply style/.expand once=\pmdraw@drawTedgesDrawOptions,
            apply style/.expand once=\pmdraw@drawEdgeDrawOptions] (#2,0) arc
            (180:90:\pmdraw{Tlevel});% Draw bottom arch
        \draw[apply style/.expand once=\pmdraw@drawTedgesDrawOptions,
            apply style/.expand once=\pmdraw@drawEdgeDrawOptions]
            (#2+\pmdraw{Tlevel},\pmdraw{Tlevel}) --
            (#1-\pmdraw@rowSep+\pmdraw{Tlevel}, \pmdraw{Tlevel});% Draw straight line
        \draw[apply style/.expand once=\pmdraw@drawTedgesDrawOptions,
            apply style/.expand once=\pmdraw@drawEdgeDrawOptions]
            (#1-\pmdraw@rowSep+\pmdraw{Tlevel},\pmdraw{Tlevel}) arc
            (270:360:{\pmdraw@rowSep-\pmdraw{Tlevel}});% Draw top arc
    \else% If edge goes from top left to bottom right
        \draw[apply style/.expand once=\pmdraw@drawTedgesDrawOptions,
            apply style/.expand once=\pmdraw@drawEdgeDrawOptions]
            (#2,0) arc (0:90:\pmdraw{Tlevel});% Draw bottom arch
        \draw[apply style/.expand once=\pmdraw@drawTedgesDrawOptions,
            apply style/.expand once=\pmdraw@drawEdgeDrawOptions]
            (#2-\pmdraw{Tlevel},\pmdraw{Tlevel}) --
            (#1+\pmdraw@rowSep-\pmdraw{Tlevel}, \pmdraw{Tlevel});% Draw straight line
        \draw[apply style/.expand once=\pmdraw@drawTedgesDrawOptions,
            apply style/.expand once=\pmdraw@drawEdgeDrawOptions]
            (#1+\pmdraw@rowSep-\pmdraw{Tlevel},\pmdraw{Tlevel}) arc
            (270:180:{\pmdraw@rowSep-\pmdraw{Tlevel}});% Draw top arc
    \fi%
    \renewcommand{\pmdraw@ifTedgeHorizontal}{0}% Reset flag to default
\fi%
\renewcommand{\pmdraw@drawEdgeDrawOptions}{}% Reset draw options for edge
```
An example use is

```
\pmdDiagram{
    { % Brick 1
        [ % Options
            degree top=5,
            degree bottom=6
        ]{ % Upper non-transversal edges
            {2}{3}
            {4}{5}
        }{ % Lower non-transversal edges
            {3}{4}
            {5}{6}
        }{ % Transversal edges
            [options={
                 \draw (#2,0) -- (#2+1,1); % Draw bottom line
                 \draw (#2+1,1) -- (#1-1, 1); % Draw straight line
                 \dagger (#1-1,1) -- (#1,2); % Draw top line
            }]{10}{2}
            {1}{1}
        }
    }{ % Brick 2
        [ % Options
            degree top=3,
            blank bottom=1,
            degree bottom=2
        ]{ % Upper non-transversal edges
            {1}{2}
        }{ % Lower non-transversal edges
            {2}{3}
        }{ % Transversal edges
            \pmdEmpty
        }
    }
}
                                   . . .
                                      . . .
```
#### <span id="page-22-0"></span>3.5 Brace

brick/brace As part of a diagram, it may be useful to draw a brace. The options of a brace are as follows:

**left** specifies the x-position of the start/left and end/right of the brace. Both must right be provided.

label specifies the label to be printed with the brace. Default is empty.

```
\pmdDiagram{
    { % Brick 1
        [ % Options
            degree=2,
            brace={
                left=1,
                right=4,
                label={n}
            }
        ]{ % Upper non-transversal edges
            \pmdEmpty
        }{ % Lower non-transversal edges
            \pmdEmpty
        }{ % Transversal edges
            {1}{1}
            {2}{2}
        }
    }{ % Brick 2
        [ % Options
            degree=1
        ]{ % Upper non-transversal edges
            \pmdEmpty
        }{ % Lower non-transversal edges
             \pmdEmpty
        }{ % Transversal edges
            {1}{1}
        }
    }
}
                                n
                                 . . .
                                 . . .
```
above The above flag draws the brace above the diagram. Default is below.

```
\pmdDiagram{
    { % Brick 1
        [ % Options
            degree=2,
            brace={
                left=1,
                right=4,
                label={n},
                above
            }
        ]{ % Upper non-transversal edges
            \pmdEmpty
        }{ % Lower non-transversal edges
            \pmdEmpty
        }{ % Transversal edges
            {1}{1}
            {2}{2}
        }
    }{ % Brick 2
        [ % Options
            degree=1
        ]{ % Upper non-transversal edges
            \pmdEmpty
        }{ % Lower non-transversal edges
            \pmdEmpty
        }{ % Transversal edges
            {1}{1}
        }
    }
}
                             n
                                 . . .
```
options allows for the redefinition of the command that draws the brace. It has three arguments, the x-position start and end of the brace, as well as the label of the brace. The default is

. . .

```
\ifnum\pmdraw@ifProdDiag=1 % If drawing a product diagram
                           % or if placing brace above diagram
    \draw[
       very thick,
        decorate,
        decoration={calligraphic brace,amplitude=6pt},
        apply style/.expand once=\pmdraw@drawBraceDrawOptions
   ] (#1-0.17,\pmdraw@rowSep+0.5) -- (#2+0.17,\pmdraw@rowSep+0.5)
   node[
       pos=0.5,
        above=6pt,
        apply style/.expand once=\pmdraw@drawBraceNodeOptions
    \} {\(#3\)}; % Draw brace on top of diagram
\else % If not drawing a product diagram or if placing brace below diagram
```

```
\draw[
        very thick,
        decorate,
        decoration={calligraphic brace,mirror,amplitude=6pt},
        apply style/.expand once=\pmdraw@drawBraceDrawOptions
    ] (#1-0.17,-0.5) -- (#2+0.17,-0.5)
   node[
       pos=0.5,
       below=6pt,
        apply style/.expand once=\pmdraw@drawBraceNodeOptions
    ] {\(#3\)}; % Draw brace on bottom of diagram
\fi%
```
it should be noted that the flag \pmdraw@ifProdDiag is both used for when drawing a product diagram but also when placing the brace above the diagram as this clearly must be the default for the top diagram in a product diagram. An example use is

```
\pmdDiagram{
    { % Brick 1
        [ % Options
            degree=2,
            brace={
                left=1,
                right=4,
                label={n},
                options={
                    \draw[
                         red,
                         very thick,
                         decorate,
                         decoration={calligraphic brace,mirror,amplitude=6pt}
                    ] (#1-0.17,-0.5) -- (#2+0.17,-0.5)
                         node[pos=0.25,below=6pt]{\(#3\)};
                }
            }
        ]{ % Upper non-transversal edges
            \pmdEmpty
        }{ % Lower non-transversal edges
            \pmdEmpty
        }{ % Transversal edges
            {1}{1}
            {2}{2}
        }
    }{ % Brick 2
        [ % Options
            degree=1
        ]{ % Upper non-transversal edges
            \pmdEmpty
        }{ % Lower non-transversal edges
            \pmdEmpty
        }{ % Transversal edges
            {1}{1}
        }
    }
}
```
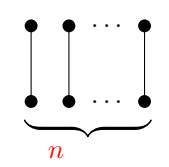

#### <span id="page-26-0"></span>3.6 Diagram options

#### <span id="page-26-1"></span>3.6.1 For all (product) diagrams

The following options can be used for both diagrams (\pmdDiagram) and product diagrams (\pmdProduct).

- row sep same as row sep option in bricks but applied to all bricks within (product) diagram.
	- tikz passes through options to tikz environment. Specifically, the options in \begin{tikzpicture}[<options>]. The default is no argument. However there are some default options passed to tikz automatically. These are an adjustment to the baseline depending on the current typesetting mode and a grid key if the grid is activated.

```
\pmdDiagram[ % Options
    tikz={scale=2}
\overline{1}{ % Brick 1
        [ % Options
            degree=2,
            brace={
                 left=1,
                 right=4,
                 label={n}
            }
        ]{ % Upper non-transversal edges
             \pmdEmpty
        }{ % Lower non-transversal edges
            \pmdEmpty
        }{ % Transversal edges
            {1}{1}
            {2}{2}
        }
    }{ % Brick 2
        [ % Options
            degree=1
        ]{ % Upper non-transversal edges
             \pmdEmpty
        }{ % Lower non-transversal edges
            \pmdEmpty
        }{ % Transversal edges
            {1}{1}
        }
    }
}
```
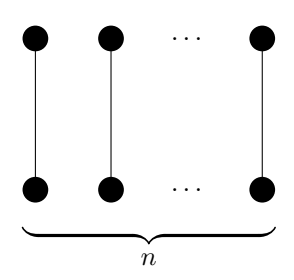

dots options allows for the redefinition of the command that draws dots between bricks. It has two arguments, the  $x$  and  $y$ -position of the dots. The default is

```
\draw[apply style/.expand once=\pmdraw@drawDotsDrawOptions]
    (#1,#2) node[apply style/.expand once=\pmdraw@drawDotsNodeOptions] {\(\dots\)};
```
An example use is

```
\pmdDiagram[ % Options
    dots options={
        \dfrac{redl}{#1, #2} node {\(\dots\dots\});
    }
]{
    { % Brick 1
        [ % Options
            degree=2,
            brace={
                left=1,
                right=5,
                label={n}
            }
        ]{ % Upper non-transversal edges
            \pmdEmpty
        }{ % Lower non-transversal edges
            \pmdEmpty
        }{ % Transversal edges
            {1}{1}
            {2}{2}
        }
    }{ % Brick 2
        [ % Options
            degree=1,
            blank top=1,
            blank bottom=1
        ]{ % Upper non-transversal edges
            \pmdEmpty
        }{ % Lower non-transversal edges
            \pmdEmpty
        }{ % Transversal edges
            {2}{2}
        }
    }
}
```
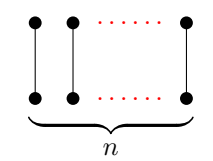

grid As it can get confusing where things are drawn and the different coordinate scopes between all the bricks and diagrams, the grid flag draws the base coordinate grid that the first drawn brick is based on. This should help with all coordinate related inquiries. Default is no grid.

It should be noted that the grid key is not available for \pmdBrick and \pmdDiagram must be used instead when needing a grid for a single brick only.

```
\pmdDiagram[ % Options
    grid
]{
    { % Brick 1
        [ % Options
            degree top=5,
            degree bottom=6,
        ]{ % Upper non-transversal edges
            {2}{3}
             {4}{5}
        }{ % Lower non-transversal edges
            {3}{4}
             {5}{6}
        }{ % Transversal edges
             [height=1]{10}{2}
             {1}{1}
        }
    }{ % Brick 2
        [ % Options
            degree top=3,
            blank bottom=1,
            degree bottom=
        ]{ % Upper non-transversal edges
             {1}{2}
        }{ % Lower non-transversal edges
             {2}{3}
        }{ % Transversal edges
            \pmdEmpty
        }
    }
}
                     1 2 3 4 5 6 7 8 9 10
                \Omega1
                2
                                   . . .
                                      . . .
```
1. diagram/decorate before

decorate before same as decorate before and decorate after in bricks but these are drawn decorate after before (after) all bricks are drawn. For clarity, this is default drawing order for a diagram:

- 2. Brick loop:
	- (a) brick/decorate before
	- (b) Draws brick
	- (c) brick/decorate after
- 3. diagram/decorate after

And this is default drawing order for a product diagram:

- 1. diagram/decorate before
- 2. Draws added edges
- 3. Top diagram:
	- (a) Brick loop:
		- i. brick/decorate before
		- ii. Draws brick
		- iii. brick/decorate after
- 4. Bottom diagram:
	- (a) Brick loop:
		- i. brick/decorate before
		- ii. Draws brick
		- iii. brick/decorate after
- 5. diagram/decorate after

For the drawing order of a brick see Section [3.3.5.](#page-18-0)

#### <span id="page-29-0"></span>3.6.2 For product diagrams only

The following options can only be used for product diagrams (\pmdProduct).

diagram sep specifies the vertical separation between the bottom row of vertices in top diagram and the top row of vertices in bottom diagram. Also controls the length of the added edges. Default is one.

```
\pmdProduct[ % Options
    diagram sep=2
]{ % Added edges
    {1}{5}
}{ % Top diagram
    { % Brick 1
        [ % Options
            degree=5
        ]{ % Upper non-transversal edges
            \pmdEmpty
        }{ % Lower non-transversal edges
            \pmdEmpty
        }{ % Transversal edges
            {1}{1}
            {2}{2}
            {3}{3}
            {4}{4}
            {5}{5}
        }
    }
}{ % Bottom diagram
    { % Brick 1
        [ % Options
            degree=5
        ]{ % Upper non-transversal edges
            {2}{3}
            {4}{5}
        }{ % Lower non-transversal edges
            {2}{3}
            {4}{5}
        }{ % Transversal edges
            {1}{1}
        }
    }
}
```
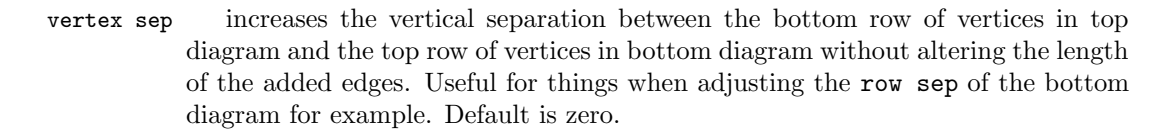

```
\pmdProduct[ % Options
   vertex sep=1
]{ % Added edges
    {1}{5}
}{ % Top diagram
    { % Brick 1
        [ % Options
           degree=5
       ]{ % Upper non-transversal edges
            \pmdEmpty
        }{ % Lower non-transversal edges
            \pmdEmpty
        }{ % Transversal edges
           {1}{1}
            {2}{2}
            {3}{3}
            {4}{4}
            {5}{5}
       }
   }
}{ % Bottom diagram
    { % Brick 1
        [ % Options
           degree=5,
           row sep=3
       ]{ % Upper non-transversal edges
            {2}{3}
            {4}{5}
       }{ % Lower non-transversal edges
           {2}{3}
            {4}{5}
       }{ % Transversal edges
            {1}{1}
       }
   }
}
```
edges added passes through options to the \draw command of the added edges. The default is no argument.

```
\pmdProduct[ % Options
    edges added={red,very thick}
]{ % Added edges
    {1}{5}
}{ % Top diagram
    { % Brick 1
        [ % Options
            degree=5
        ]{ % Upper non-transversal edges
            \pmdEmpty
        }{ % Lower non-transversal edges
            \pmdEmpty
        }{ % Transversal edges
            {1}{1}
            {2}{2}
            {3}{3}
            {4}{4}
            {5}{5}
        }
    }
}{ % Bottom diagram
    { % Brick 1
        [ % Options
            degree=5
        ]{ % Upper non-transversal edges
            {2}{3}
            {4}{5}
        }{ % Lower non-transversal edges
            {2}{3}
            {4}{5}
        }{ % Transversal edges
            {1}{1}
        }
    }
}
```
# <span id="page-32-0"></span>4 Future features/work

I have attempted to make most use cases easy to use with dedicated functionality that does not require significant LATEX knowledge whilst at the same time provide more advanced interfaces to allow for hopefully almost complete customisability for those who put in the effort.

Having said that, please do let me know if there are features or improvements you will like to see added.

The following are some of the aims for the future for this package:

- 1. Fix bugs.
- 2. Add warning and error messages to log.
- 3. Allow all brick keys to work as diagram keys that apply to all bricks in a diagram. This will require setting up a flag for each key so that the diagram key sets the brick key but the brick key is not reset after drawing the first brick. This process also will need to be able to handle when a single brick has a custom special different key value and that this is reset to the digram key value and not the global default key value.
- 4. Allow appropriate diagram keys to work as brick keys. Notably the grid key.
- 5. The creation of user profiles that allows for fast and efficient setting of default key values that are different to the package defaults. Hence within a diagram, there can be a number of different diagram styles that can be accessed with one command.
- 6. Allow for adjusting the horizontal spacing of vertices. Need to think about making that a simple scale factor so that integer interface for edge positions is the same but then hooks will have very messy coordinates or keep it as absolute coordinates with messy edges. Alternatively, do both, allowing the user to choose which option to do and somehow distinguish between the two in the background.
- 7. Create pmdMirror command that mirrors all upper non-transversals into lower non-transversals.
- 8. Create invert key for bricks, diagrams and product diagrams that inverts everything. Probably easiest done with a scope environment around everything and yscale=-1.
- 9. For product diagram, have interface where you input diagram instead of bricks so that you have access to diagram options.
- 10. Create a transversal edge key identity so that all edges in between the two values are straight vertical edges. Thus eliminating the need to write out each edge manually.
- <span id="page-33-0"></span>11. Create shift key for edges that shifts horizontal position.

This section is simply a collection of example diagrams. The code for them can be found in the examples folder. Perhaps you will find them useful as a starting point for your diagrams or to see what this package is capable of.

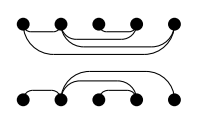

$$
\overbrace{\text{m}}^{\text{max}}
$$

Example 3

. . . . . .

Example 4

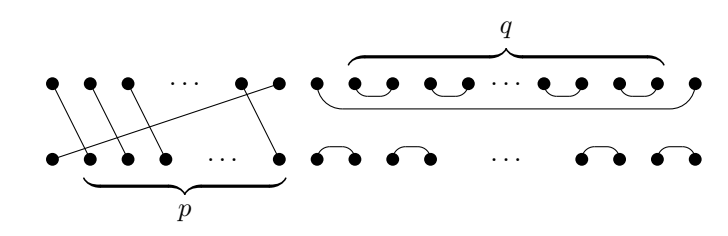

Example 5

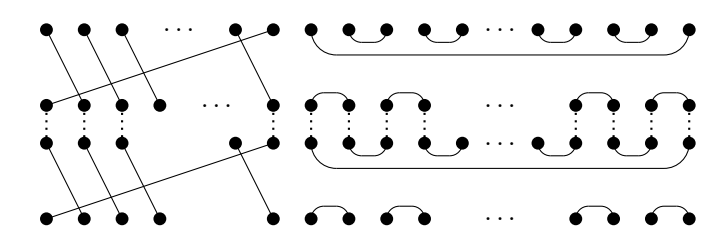

Example 6

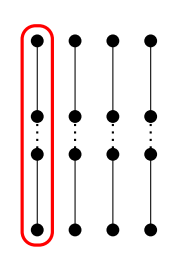

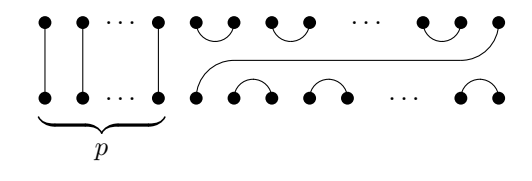

$$
\underbrace{\begin{array}{c}\n\cdots \\
\cdots \\
\hline\n\end{array}}_{p} \underbrace{\begin{array}{c}\n\cdots \\
\cdots \\
\hline\n\end{array}}_{p} \underbrace{\begin{array}{c}\n\cdots \\
\cdots \\
\hline\n\end{array}}_{p} \underbrace{\begin{array}{c}\n\cdots \\
\cdots \\
\hline\n\end{array}}_{q}
$$

Example 9

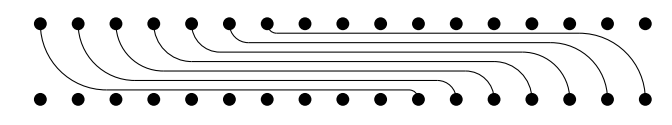

Example 10

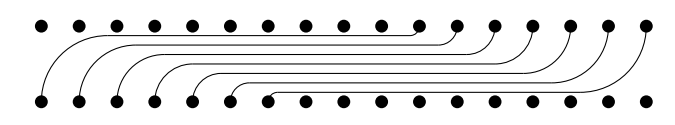

Example 11

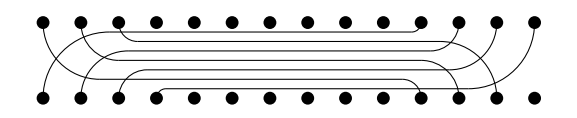

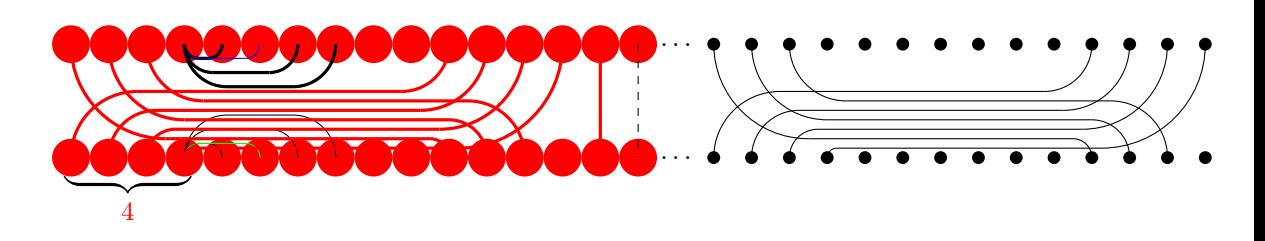

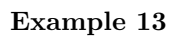

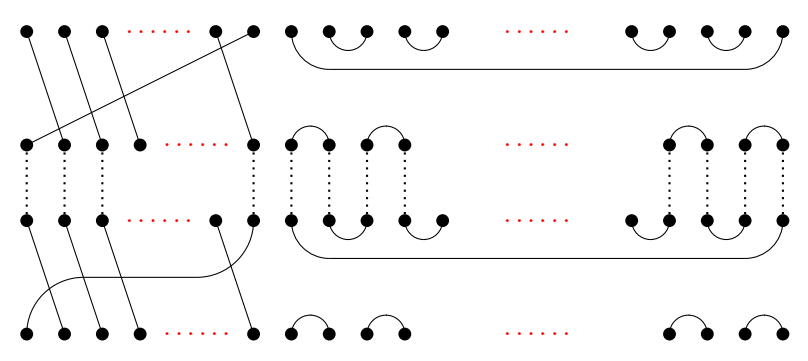

Example 14

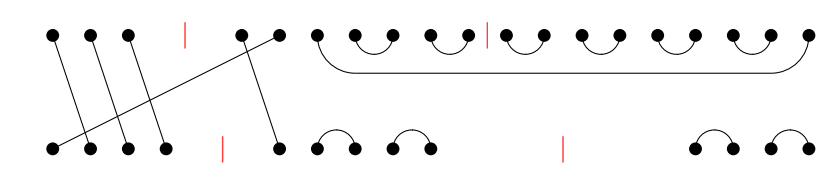

Example 15

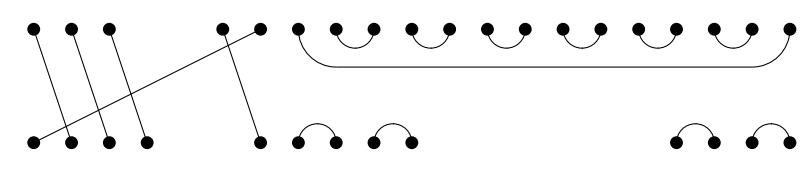

Example 16

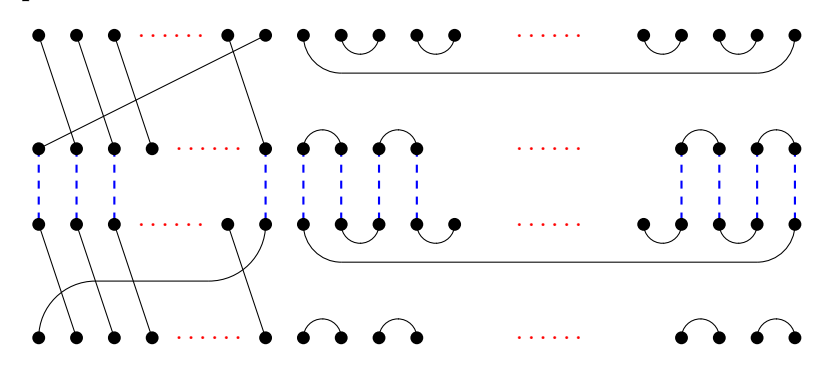

Example 17

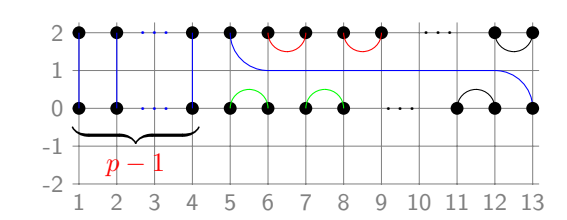

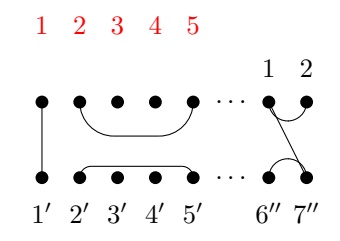

Example 19

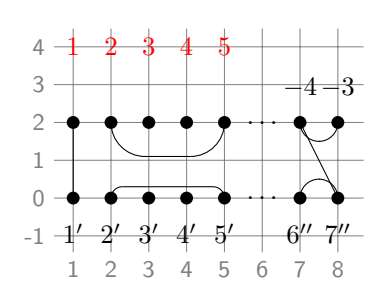

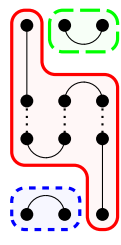

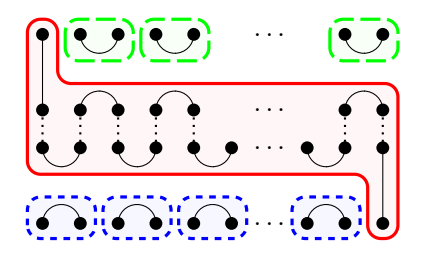

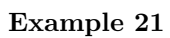

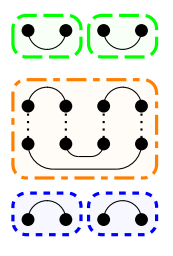

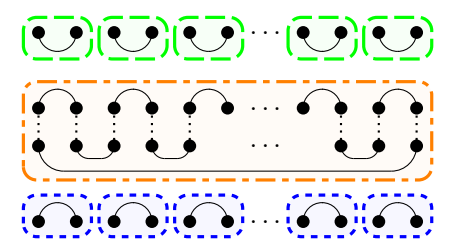

Example 22

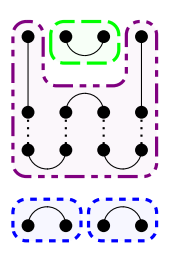

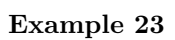

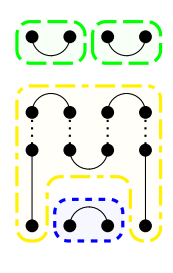

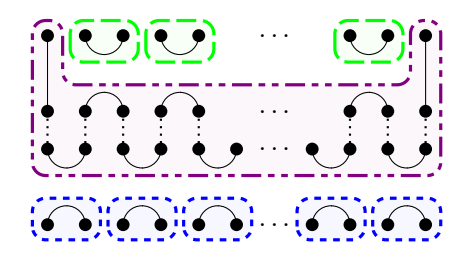

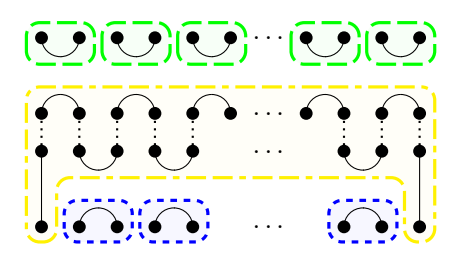

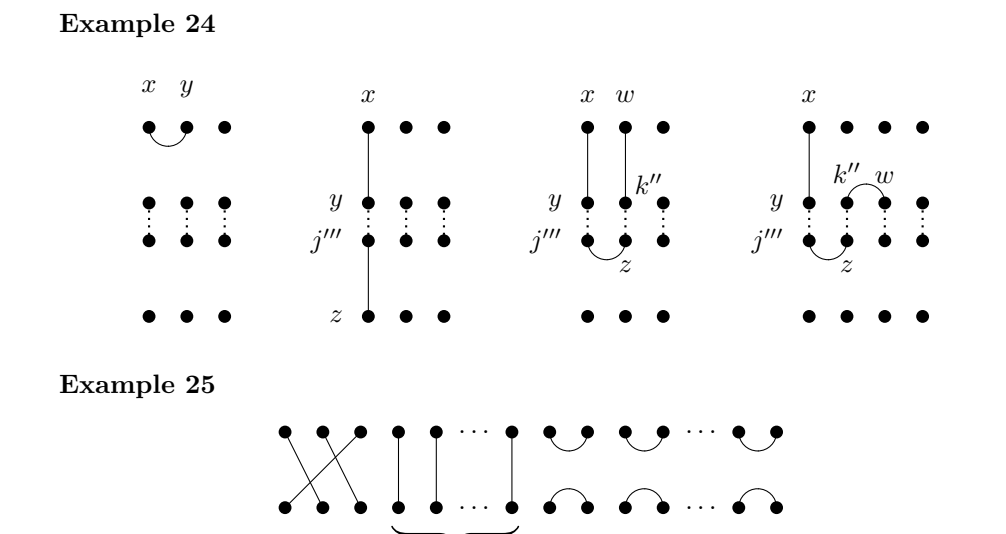

 $p-3$